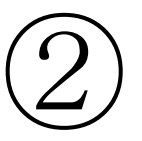

## 町公式 LINE の 友だち登録の方法

## 笠松町公式 LINE の友だち登録方法 2.「QRコード」を押して、「笠松町QRコ 1.「ホーム」を押し、友達追加マークを押し ード」を読み込みます。 ます。

 $210:47$ ull UQ mobile 4G @ 0 100% දයි  $\overline{\Omega}$  . Keen  $\frac{r-1}{1-r}$  . Q 検索 ☆ 誕生日の友だち2  $\mathcal{A}$ 誕生日を見る  $2)$ ☆ お気に入り1 8、グループ22  $\sim$ 8 友だち 161 サービス もっと見る  $\odot$ Д  $\bigcap$  $\bigcap$ オープン<br>チャット スタンプ 着せかえ GAME  $\begin{bmatrix} \frac{1}{2} \mathbf{M}^{\text{H}} \\ \frac{1}{2} \mathbf{M}^{\text{H}} \\ \frac{1}{2} \mathbf{M}^{\text{H}} \end{bmatrix}$ 上  $+$ 出前館 LINEマンガ 追加 土っと日ス

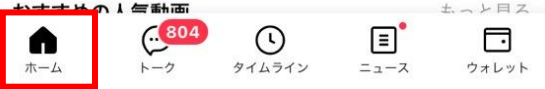

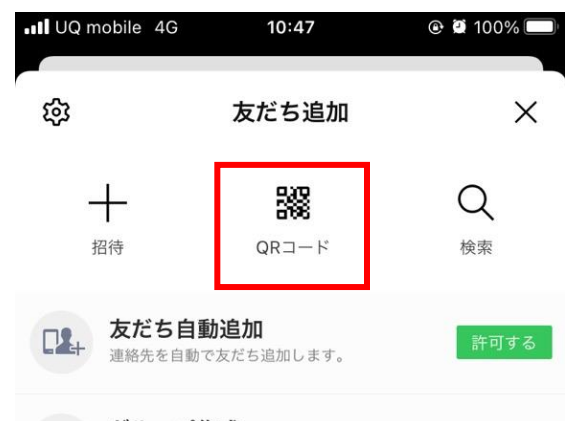

グループ作成 友だちとグループを作成します。

## 知り合いかも? 34

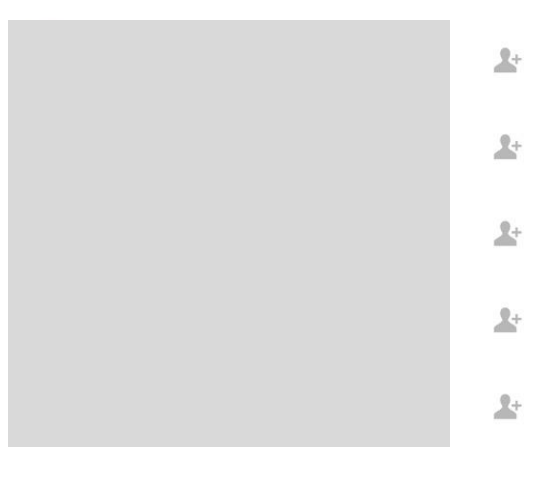

笠松町

QRコード

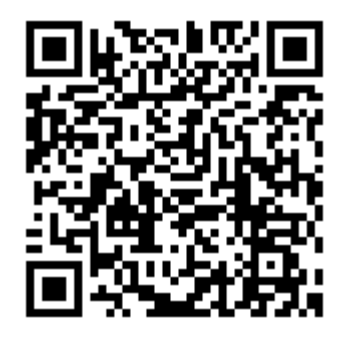

3.「笠松町役場」のアカウントが表示される

ため、「追加」を押します。

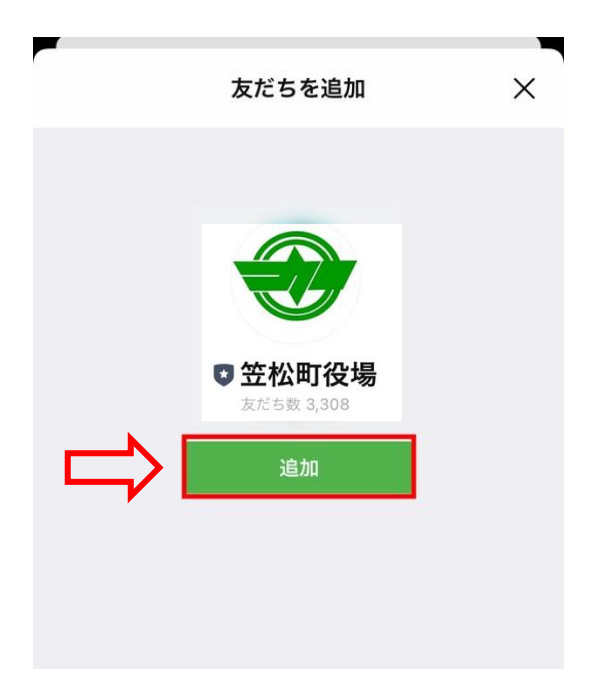

これで、笠松町公式 LINE の登録は完了です。